## **GUJARAT TECHNOLOGICAL UNIVERSITY**

No. GTU/circular/w2012/9370

Date: 27 Sep 2012

## **Winter 2012 exam-form downloading & submitting filled form**

All institutes head are informed to download their institute student's exam form of winter 2012 (for final semester exam) from admin panel of GTU web-site (http://gtu.ac.in/admin/) using following steps:

- 1. Open URL : http://gtu.ac.in/admin/
- 2. Click on "Re-Check/Re-Assessment/Exam form/Remaining Stationary Stock" link.
- 3. Use your institute credential for login in the panel.
- 4. After login go to menu "**Exam Form**" -> "Download"
- 5. Select "Exam Form" in Type selection.
- 6. Click on "show" link and save the .pdf file in your PC.

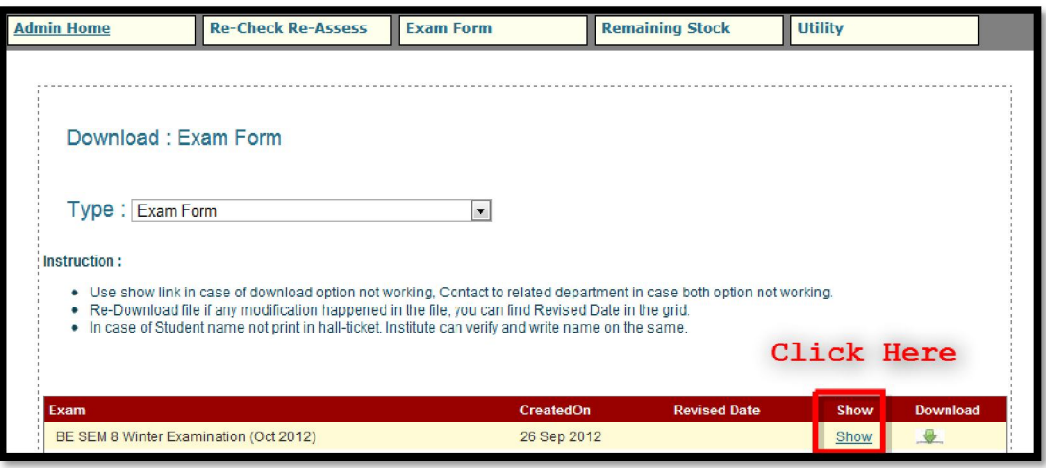

- 7. Filled the examform by students then Gun/submit the forms in admin panel of GTU,
- 8. Please find Help for Gun/Submit examform HERE

## **Exam form Gunning Schedule:**

- 1. Date scheduled for downloading examform and to be filled by students: **27 Sep 2012 to 5 Oct 2012**
- 2. Gun/submit examform in admin panel with SBI bank challan of GTU: **6 Oct 2012 to 8 Oct 2012**

All institute head are informed to take note of it.

I/C Controller of Examination

Copy to:

All concern for inf. & N.A.